# **EXPERIENCE HAWAII v1.0 README.TXT**

To install on a PC, start Windows, insert the CD-ROM into your CD-ROM drive and choose File/Run from the Program Manager and type x:\SETUP (where "x:" is the drive letter of your CD drive). Follow the installation instructions on the screen, then double-click on the Experience Hawaii icon which has been installed in your Hawaii Program Group.

----------------------------------------------------------

To install on a Macintosh insert the CD-ROM into you CD-ROM drive and select the Experience Hawaii icon from within the CD-ROM Hawaii folder and DRAG AND DROP it to your hard drive, then doubleclick the Experience Hawaii icon on your hard drive. =============================================================

To get the best performance from iTravel's Experience Hawaii v1.0 make sure your computer meets the following requirements:

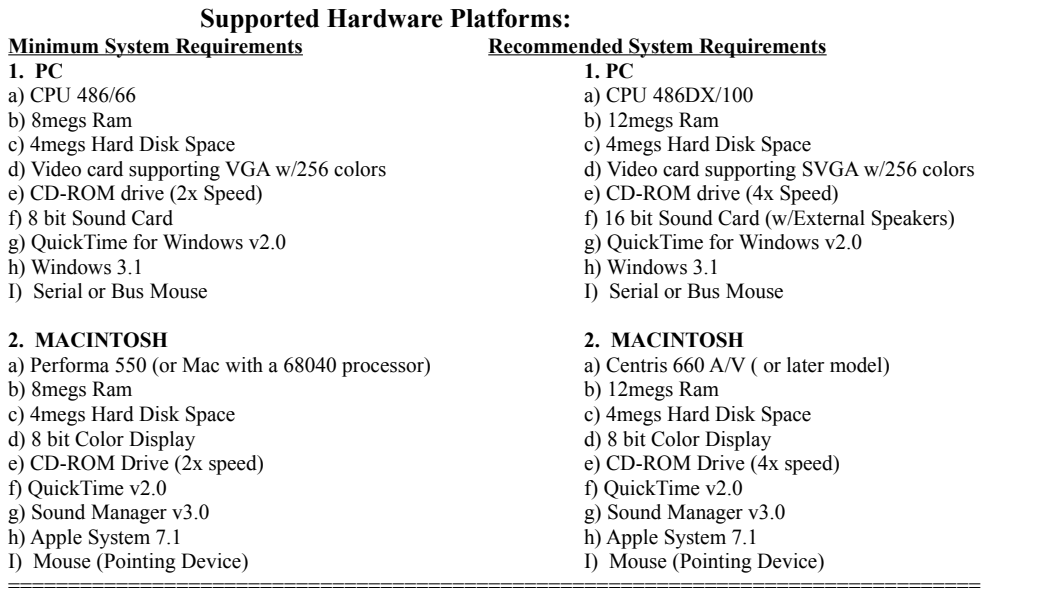

**Important Technical Information** (Before using this software program)

### **General Information:**

We recommend running with your Monitor settings at 640 X 480 Resolution for full screen display when using Experience Hawaii.

Disable your Screen Savers.

Running with 3rd party memory managers or Virtual Memory, ram compression software and TSR programs is not supported.

Running with Ram Doubler or Virtual Memory is not supported.

### **Maximizing Performance**

This program manipulates large amounts of graphical data. To maximize performance quit all other applications. This will maximize the amount of memory available to the program. Performance will also be greatly enhanced by the use of a double-speed, or faster, CD-ROM drive.

The default settings have been selected to be compatible with most hardware configuration settings. To improve performance on your PC you can try changing the following settings in your QTW.INI (QuickTime Windows Information File). Replace the following line item after the "=" or add it to your QTW.INI file - [Video] With [Video] Optimize=*Driver* Optimize=*Hardware*

#### **Macintosh specific info:**

QuickTime 2.0 and SoundManager 3.0 should be installed on all Macintosh systems (all previous versions should be removed before installing these current versions).

------------------------------------------------------------------------------------------------

## **PC specific info**:

QuickTime 2.01 for Windows should be installed on all PC systems (all previous versions should be removed before installing this current version).

-----------------------------------------------------------------------------------------------

If you are running a third party desktop program other than the Windows Program Manager, you may experience problems installing the program.

-----------------------------------------------------------------------------------------------

## **Installation Technical Support Numbers:**

For questions regarding QuickTime 2.01 for Windows or QuickTime 2.0 for the Macintosh you can reach **Technical Support at Apple Computer 1-800-950-2442**

# **America Online Technical Support at 1-800-827-3338 EarthLink Network Technical Support at 1-213-644-9500**

----------------------------------------------------------------------------------------------------------------------

# **Video Driver and Board Compatibility information.**

Some video boards and drivers do not properly support all of the graphics display functions required by Windows and consequently are not supported by Experience Hawaii. The following is a list of manufacturers of the most commonly used video boards with their phone numbers, BBS numbers and **Technical Support** numbers. If you have video card or sound card problems please call them directly.

### VIDEO BOARD INFORMATION

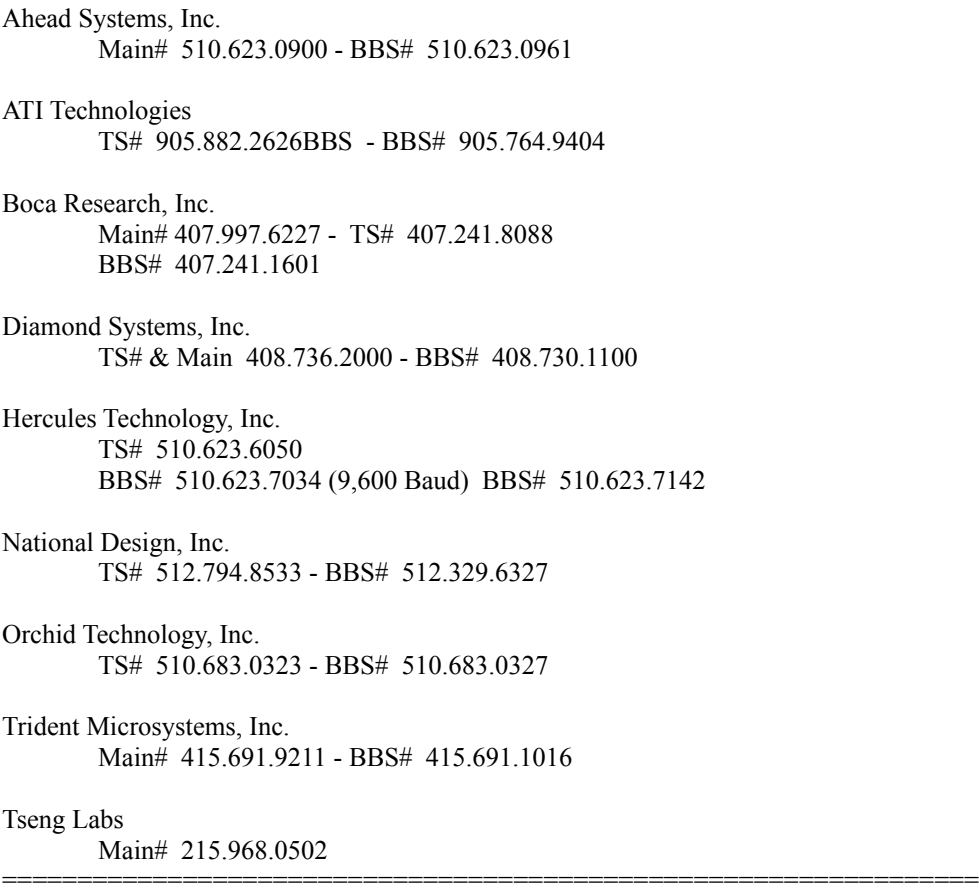

#### SOUND BOARD INFORMATION

Media Vision

Main# 800.638.2807 - TS# 510.770.9905 BBS# 510.770.1661 (2400 Baud) BBS# 510.770.0527 (9600 Baud)

### Roland Corp

Main# 213.685.5141

#### Turtle Beach Systems

Main# 717.767.0200 - BBS# 717.767.5934

If you experience problems running Experience Hawaii software, particularly faulty functionality, erroneous color display or even crashes, you can try the following steps to resolve the problem:

Make sure you are running the appropriate driver for your video card (check Windows Setup in the "Main" Program Group).

Make sure you are using a video driver with 256 colors.

Make sure you have the latest version of your video board display driver (contact your video board manufacturer for more information).

### SOUND BOARD COMPATIBILITY INFORMATION:

This product is compatible with the SoundBlaster standards: SoundBlaster 8, SoundBlaster 16, Audio Blaster, and Pro Audio Plus 16. **=====================================================================**

=====================================================================

## **TECHNICAL SUPPORT FOR EXPERIENCE HAWAII v1.0**

#### **(812) 829-1007 9 a.m - 6 p.m. Eastern Standard Time**

Experience Hawaii v1.0 Copyright (c) 1995 iTravel Intl., ltd. and StarPress, Inc. All Rights Reserved.

For more information about iTravel or StarPress and our future products, please contact us at:

**StarPress** 425 Market St. San Francisco, CA 94105 (415) 778-3100

### **Copyright Notices**

QuickTime for Windows is a copyright 1993 Apple Computer, Inc. All rights reserved. QuickTime 2.0 copyright Apple Computer, Inc. All rights reserved. SoundManager 3.0 copyright Apple Computer, Inc. All rights reserved.